**Из-за карантинных ограничений в Архангельском областном центре занятости населения изменились условия оказания государственных услуг безработным гражданам**

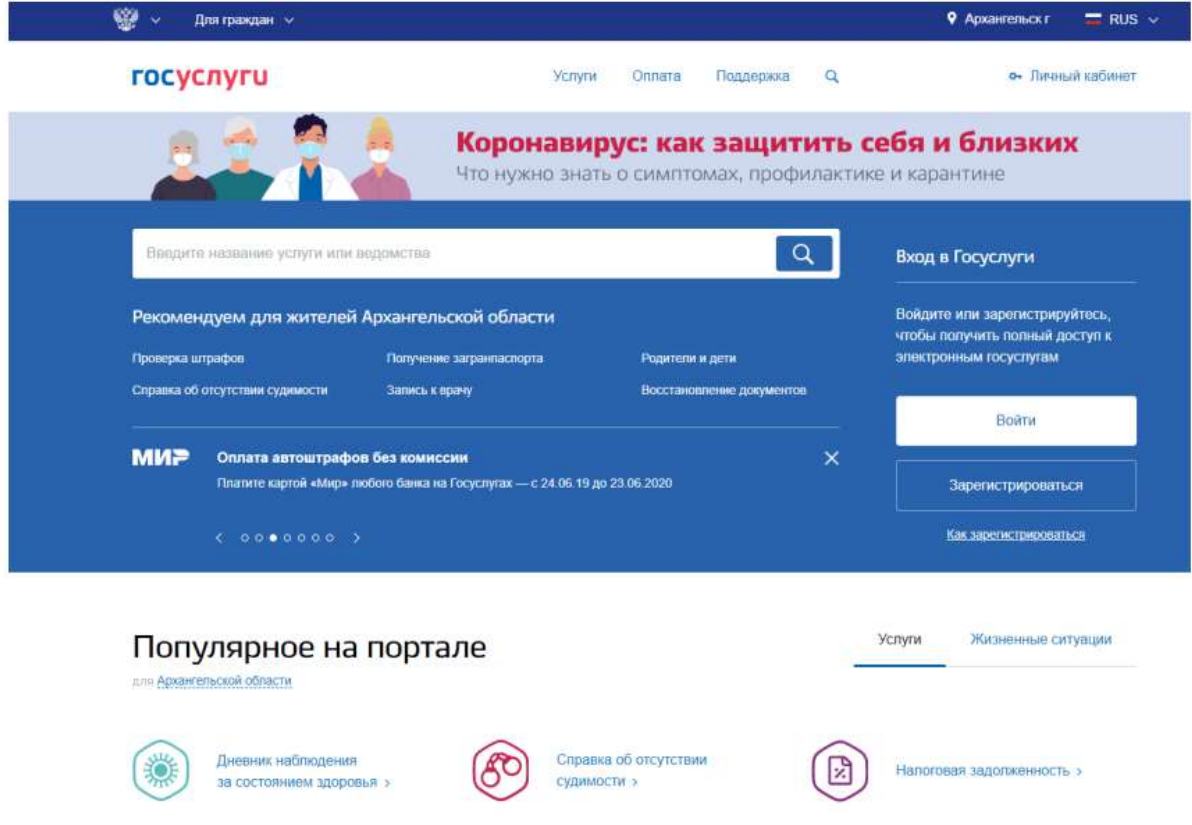

Так, с 1 апреля реализована возможность дистанционно признавать гражданина безработным, а также проводить перерегистрацию граждан, признанных безработными, в режиме он-лайн.

Сделать это можно с помощью учетной записи на портале Госуслуг. Используя регистрацию в единой системе идентификации и аутентификации (ЕСИА), можно зайти в личный кабинет на интерактивном портале министерства труда, занятости и социального развития Архангельской области, внести необходимые сведения в разделе «Дополнительные услуги службы занятости» заполнить заявление и приложить фотографии или сканкопии своих документов. В личном кабинете есть подсказки по заполнению заявления и перечню документов. Подробную инструкцию смотрите ниже. — Обязательное соблюдение карантинных мер и осознание личной ответственности каждого из нас за здоровье окружающих помогут снизить распространение коронавирусной инфекции. Этому способствует и дистанционное оказание ряда услуг службы занятости, которые раньше предоставлялись только при обязательном личном посещении отделений. Современные электронные сервисы позволяют организовать такую форму взаимодействия в случае необходимости, – отметила исполняющая

обязанности директора Архангельского областного центра занятости населения Юлия Калашникова.

ВАЖНО! После отмены карантинных ограничений признавать гражданина безработным, а также проводить перерегистрацию граждан, признанных безработными, отделения службы занятости населения будут в прежнем режиме (при личной явке).

## **Инструкция по предоставлению дистанционных услуг безработным гражданам в период чрезвычайных обстоятельств**

Гражданину для проведения перерегистрации дистанционно необходимо: 1) Быть зарегистрированным на портале Госуслуг

Если нет регистрации, то необходимо создать подтверждённую учетную запись в ЕСИА. Подтвердить её можно самостоятельно, используя личный кабинет держателя карт банков. Например, для клиентов Сбербанка доступен способ: пункт меню «Прочее» — «Регистрация на Госуслугах» — «Подтвердить учетную запись».

2) С помощью учетной записи Госуслуг войти в личный кабинет на интерактивном портале министерства труда, занятости и социального развития Архангельской области.

3) В разделе «Дополнительные услуги службы занятости» перейти на страницу «Предоставление документов», приложить фотографии или сканкопии своих документов: паспорта и трудовой книжки.

Для признания безработным гражданину необходимо: 1) Быть зарегистрированным на портале Госуслуг

2) Состоять на учете в службе занятости в качестве ищущего работу!

• Если гражданин не состоит на учете, то ему необходимо в личном кабинете на интерактивном портале министерства труда, занятости и социального развития Архангельской области заполнить заявление-анкету на получение услуги «Содействие в поиске подходящей работы».

• На последнем шаге заполнения анкеты добавлено текстовое предупреждение о необходимости предоставить полный пакет документов. Там же можно добавить фотографии или скан-копии документов.

• Если при первичной регистрации не доставало каких-либо документов или объем документов не позволил загрузить их в полном объеме, то их можно подать через электронное обращение «Регистрация документов, предоставленных в электронном виде».

3) На портале в разделе «Дополнительные услуги службы занятости» перейти на страницу «Предоставление документов», заполнить необходимые сведения и приложить фотографии или скан-копии своих документов.

## **Жителям Мезенского района по возникающим вопросам обращаться по тел. 9-23-87.**